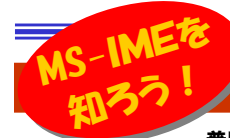

# 変換精度はあなた次第

普段、何気なくキーボードを叩き、パソコンを使っていますが、入力した「ひらがな」が「漢字」に変換される仕組みをご存知ですか? 仕組みを知らなくても、日本語の変換はできますが、仕組みを知れば、より効率的な入力が出来るようになります。入力した「ひらがな」が、思うような「漢字」に変換されず、イライラする事もグッと減るはずです。今回は「日本語変換ソフト」を取上げ、仕組みと変換効率アップについてご紹介致します。

す。

### 日本語変換ソフトとは?

アルファベット26文字の英語と違い、日本語は、キーボードから入力さ れた文字を、ひらがな、カタカナ、漢字などを組み合わせて表示しなくて はなりません。その文字を組み合わせ、文章を作り出すのが日本語変 ▲MS-IME換ソフトの役割です。

日本語変換ソフトは、IME(Input Method Editor)と呼ばれ、マイクロソフトの<mark>MS-IME</mark>の他に、ジャストシステムの**ATOK**という製品が有名です。 どちらの製品も変換手順は同様で、**入力されたひらがなをいろんな区切**  り方で何度も辞書を引きます。そこから何通りもの漢字の組み合わせを つくり、変換候補を並べます。この変換候補の並べ方、どれを第1変換候補とするかが、日本語変換ソフトの優劣を決定します。

■ M 参 金 导 → ATOK **ATUK** 故 連 R 遵 般 薬小

#### IMEとATOKのちがいって?

MS-IMEとATOKでは変換候補の決定方法が違います。MS-IMEはコ **スト最小法、ATOKはN文節最長一致法という方式を使っています。 コスト最小法**は、品詞と品詞のつながりやすさを数値化してそれぞれの 変換候補で、合計の一番小さな変換候補を第1候補とします。**N文節最長一致法**は、同じ文節数で、一番多くの文字数を変換できる 候補を第1候補とします。

 両者はこのほかにも学習機能や、様々な方法で、変換精度のアップにしのぎを削っています。

注目

!

#### お心当たりはありませんか?

 Office2007に付属しているMS-IME2007ですが、出荷時に不具合がありました。 http://support.microsoft.com/kb/932102/ja

既にサービスパック1(SP1)が出ていますが、次の修正プログラムも 今年中に出る予定があるそうです。MS-IME2007での不具合は以下の通りです。心当たりのある方はSP1になっているか、確認して下さい。

- 1.ひらがなを変換しても漢字の候補が出てこない。
- ある条件下で、「辞書」が壊れる事があるのが原因です。2.起動の直後に日本語変換すると、変換までに時間がかかる。
- 「辞書」の読み込みがいままでのMS-IMEより遅いそうです。
- 3.辞書に登録した単語がVistaのIE7上で変換できない。Vistaのセキュリティ強化の影響があるみたいです。

### 変換精度を左右する入力方法

1. 変換ミスは確定するな!

変換ミスをしたときに、Enterキーで<mark>確定させてから変換ミスした箇所だ</mark> **け消してからもう一度入力してはいませんか?**例えば、「こんにちは」が 「今日派」に変換された時、一度確定させた後、「派」を「は」に変更して いませんか?日本語入力ソフトには学習機能があり、確定させた漢字 が正しいものとして学習してしまいます。学習機能は誤りまでも学習してしまいますので、なるべく変換ミスは確定させないようにしましょう。 文節の区切り間違いにも気を付けましょう。変換確定前に文節を修正するときは「Shift」+「←」「→」で反転している部分を変更しましょう。「Shift」を押さずに「←」「→」を押すと、変換対象が隣の文節に移動しま

> 「Shift」と「←」「→」キーで 文節の区切りを調整▶ここではぎものを脱いで下さい →ここで履物を脱いで下さい

### 2. 一度にたくさんの文字を変換しろ!

 「厚い友情」を入力する時、「あつい」と「ゆうじょう」に分けて変換してい ませんか?1回で変換すれば「厚い友情」と正しく変換できますが「あつ い」で1度変換すると「暑い」「熱い」などの変換候補が出てきてしまい、「熱い友情」や「暑い友情」と誤変換する失敗が起きてしまいます。 日本語変換ソフトは**前後の語意、文脈なども加味して変換候補を出しま**  すので、細切れに変換するより、たくさんの文字を一度に変換した方が、変換精度があがり、誤変換を減らせます。変なところで区切られることが多**いカタカナ語は、「F7」キーでまとめて** 

変換して学習させると、変換精度が上がります。

### 辞書を使って、変換効率をアップしよう!

あなたのパソコンは「ぴくちゃー」を「Picture」に変換できますか?変換できない時は**ツール**アイコンを クリックして「プロパティ」をクリック。 「辞書/学習」タブのシステム辞書の 「カタカナ語英語辞書」にチェックを入れればOK!**郵便番号持書は、**郵便番号を住所に 変換できます。必要のない辞書までチェックす

 ると、返って変換候補が増えすぎて、入力効率を下げてしまいますからご注意を。

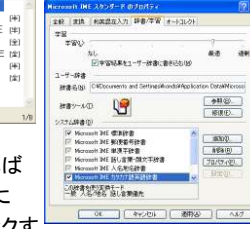

### ■ 各段代名 2 ツールアイコン

# 知っていますか?MS-IMEの「技」

知っていても使わなければ宝の持ち腐れ!知らなければ損します。チョッ と便利なMS-IMEの技をご紹介しますので、是非使ってみて下さい。

#### ■漢字の読み方を調べる

 人から送られたワード文書。読んでみると難しい漢字が並んでいる。こんな時は「再変換」機能を使って、漢字の読み方を見てみましょう。 調べたい漢字を選択(「Shift」+「←」「→」またはマウスでドラッグ)して

反転させ、右クリックすると「再変換」 がメニューに現れます。クリックする と見慣れた「変換候補の一覧画面」 が現れますが、良く見ると一番下に読み方が表示されています。 「再変換」機能は、字の通り、変換確 定後にもう一度変換をやり直す時に 使う機能ですが、漢字の読み方を調べる時にも利用が出来るのです。お試しあれ。

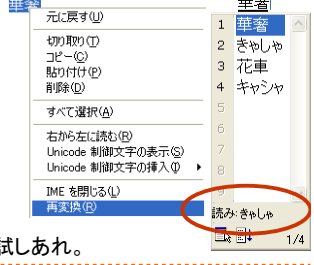

#### ■「々」って入力できますか?

「時々」と変換して「時」を消している人はいませんか?「々」と同じよう に入力方法があまり知られていない文字は意外にあるものです。下の一覧で、あなたはいくつ、入力方法を知っていますか?

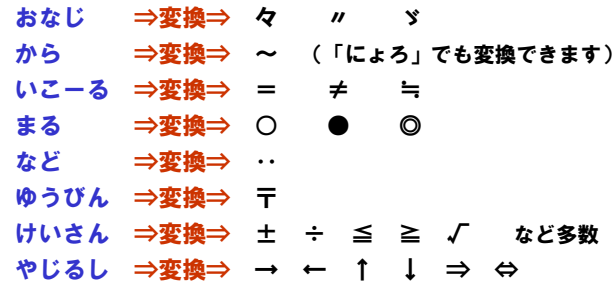

他にも、「きごう」と入力すると、いろんな記号が出てきます。

#### MS-IMEの辞書については、2006年7月(Vol.50)でもご紹 介しています。MS-IMEに限らずATOKでも自分だけの辞書を作り、変換効率を上げる事が出来ます。

バックナンバー:http://www.daidonet.co.jp/daidojp/dm/

## 開発室から

 デジカメの写真をプリントアウトして、アルバムに綴ろうと思い、光 沢のある写真用紙と、アルバムを買ってきました。今まで取り溜め た写真から、気に入ったものを選択して、いざプリント!ところがたった20枚ほど印刷したところでインク切れ。インクを買うの忘れてた!